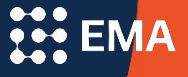

## How to Export Data or Download Components **Standard Application Online**

#### Log Into Your Member Access Portal (MAP)

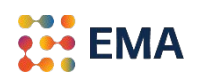

- Go to portal.ssat.org and enter your Username and Password.
- Your Username is your work email address.
- If you forgot your password, please click on "Forgot Password" to reset. An email from the "EMA Team" will land in your inbox. Check the spam folder if you do not receive an email within 2-3 minutes.

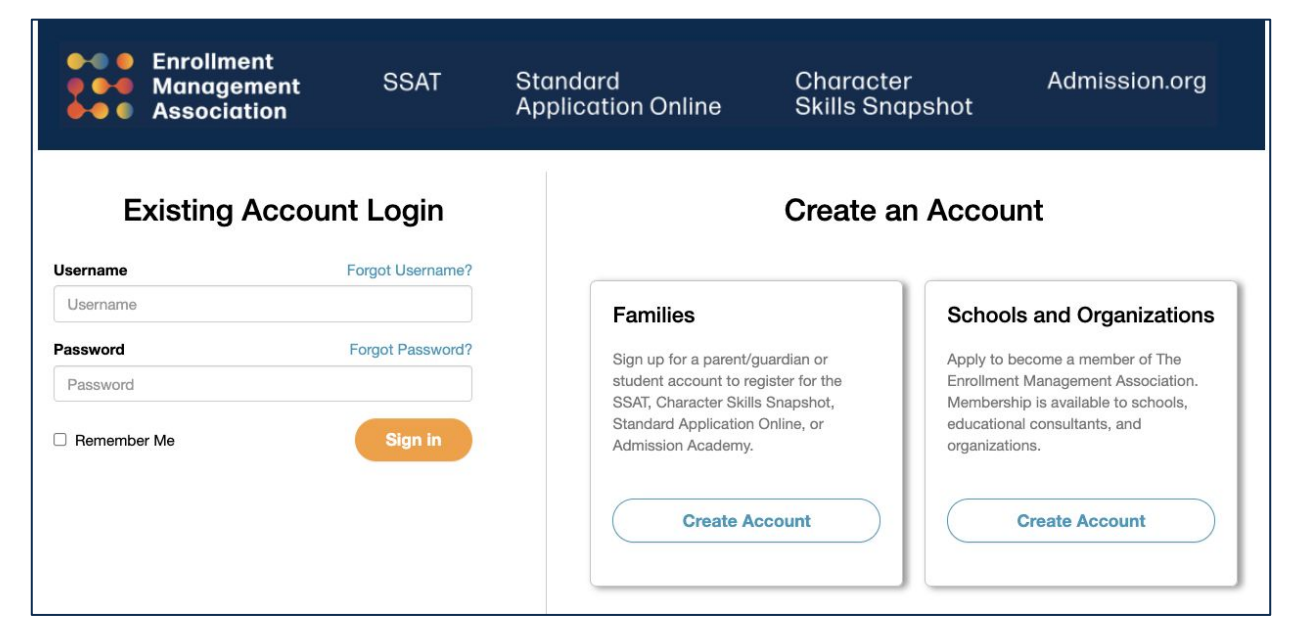

#### Applications

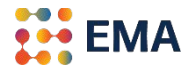

#### ● Click on either the **Applicants tile** or **Applicants tab** to get started.

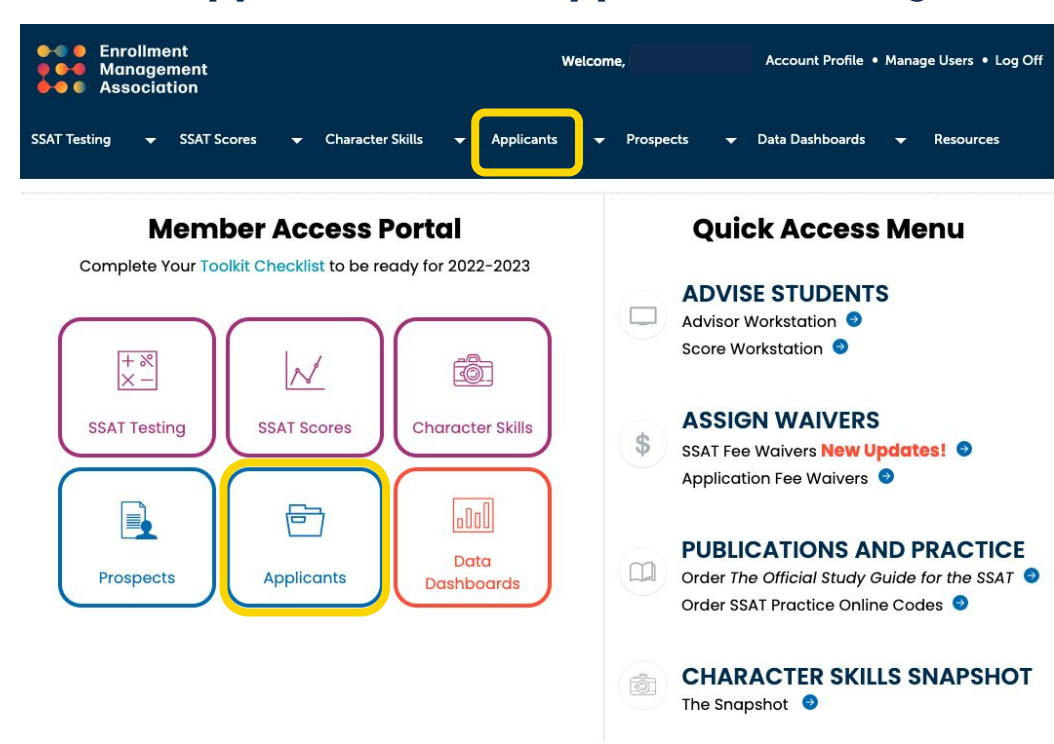

Please access this portal using a Mac or PC. Information may not display correctly on a tablet or other portable device.

© 2022 The Enrollment Management Association, Inc.

The assessments on this site, including all items comprising them, and the content on this site is confidential and proprietary, and may not be copied, distributed, or otherwise disclosed to any third party without the prior written consent of The Enrollment Management Association, Inc.

## The Key

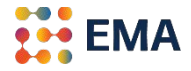

● The **Key** shows which pieces of an application is Pending, Received, Exported/Downloaded, Not Required, In progress, or Complete.

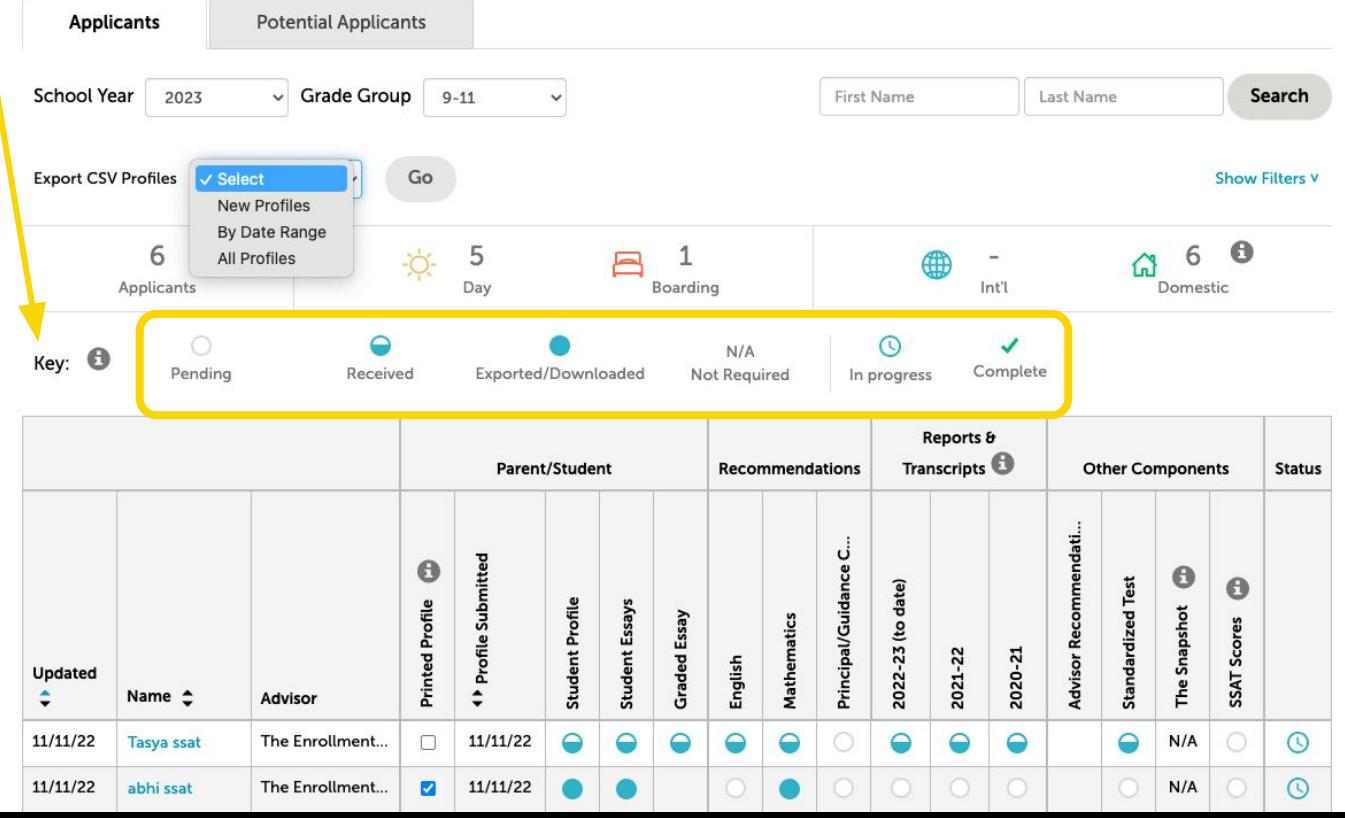

#### Select the School Year and Grade Levels to Export

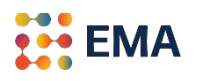

A list of students who have applied to your school will be under the **School Year** and **Grade Group** tab(s), if you created multiple applications.

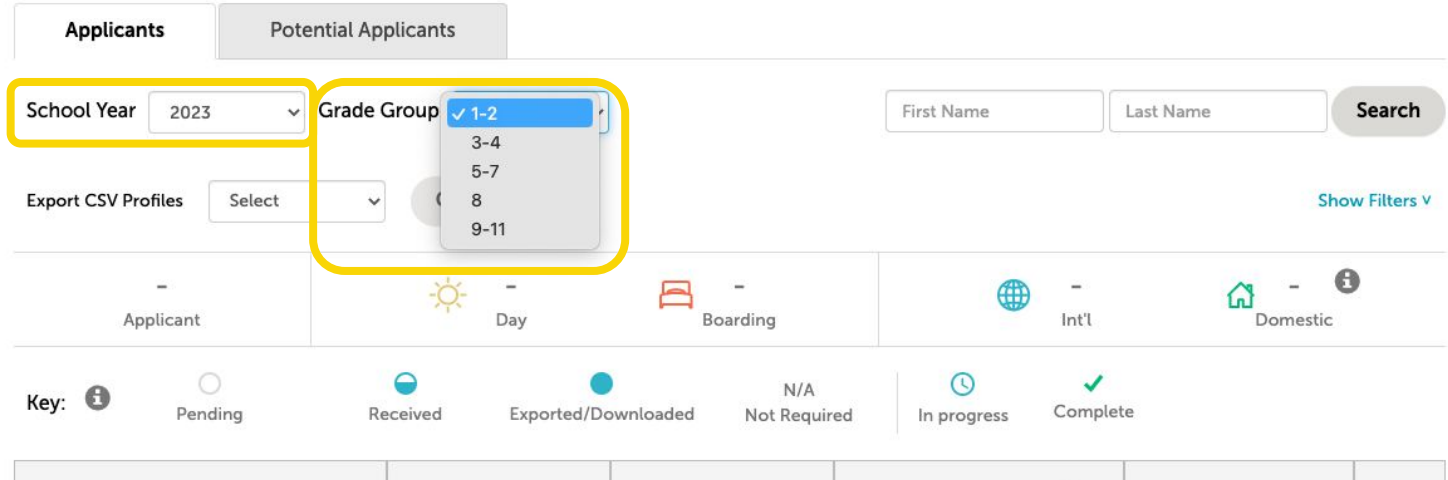

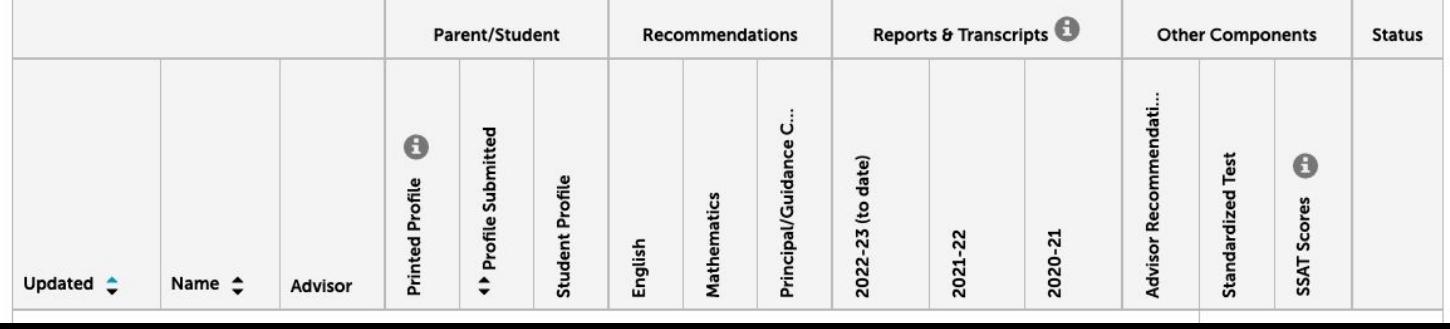

#### Find the Students to Export Profile Data

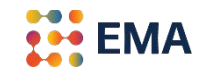

● Using the dropdown menu, select *New Profiles*, *By Date Range*, or *All Profiles* and click **Go**. *All Profiles* will include new and previously exported records.

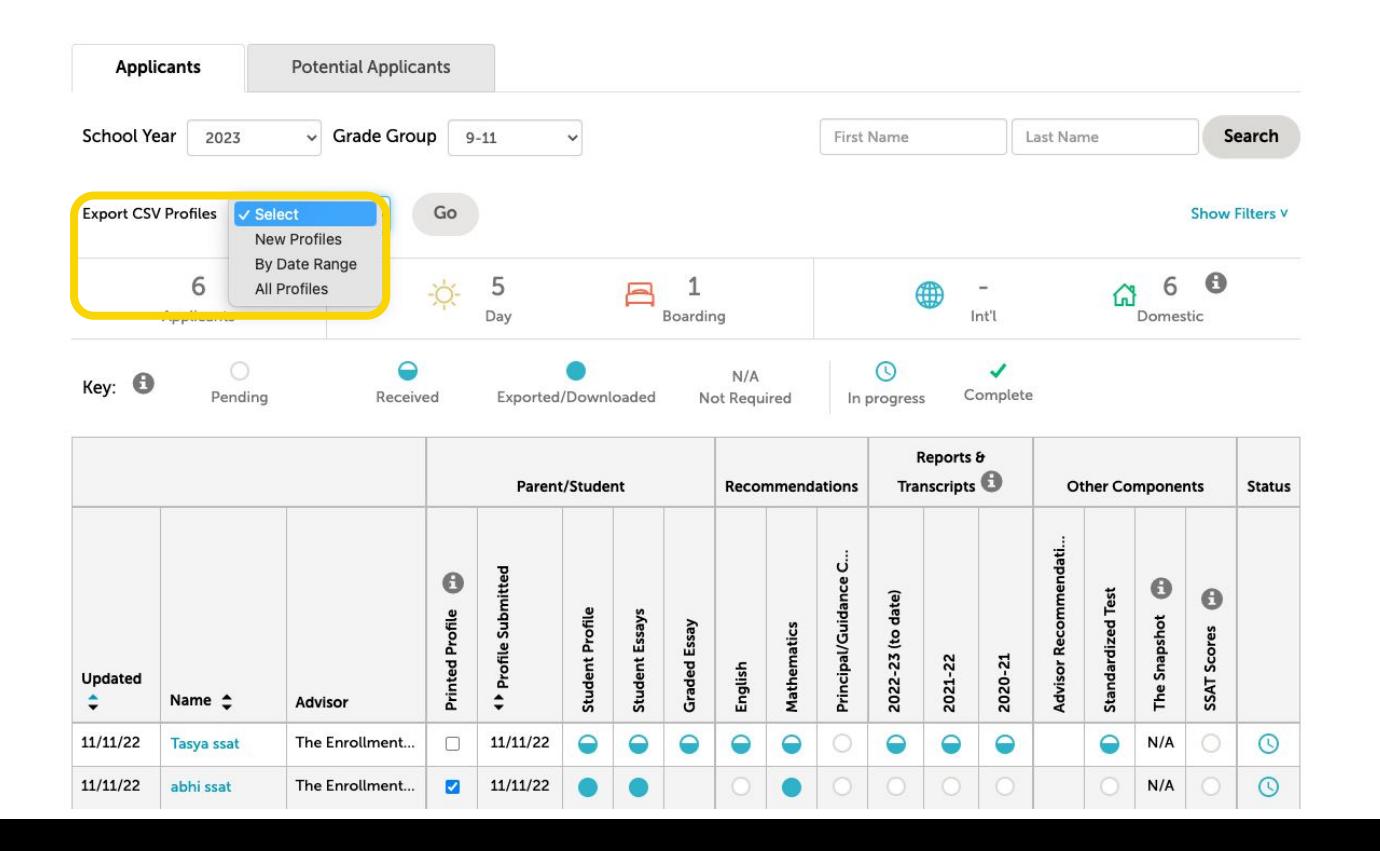

#### Locate the CSV File

● After clicking **Go**, the report will download as a CSV file (in Excel). From the Finder folder, you may open the file, review, or import the information in Excel.

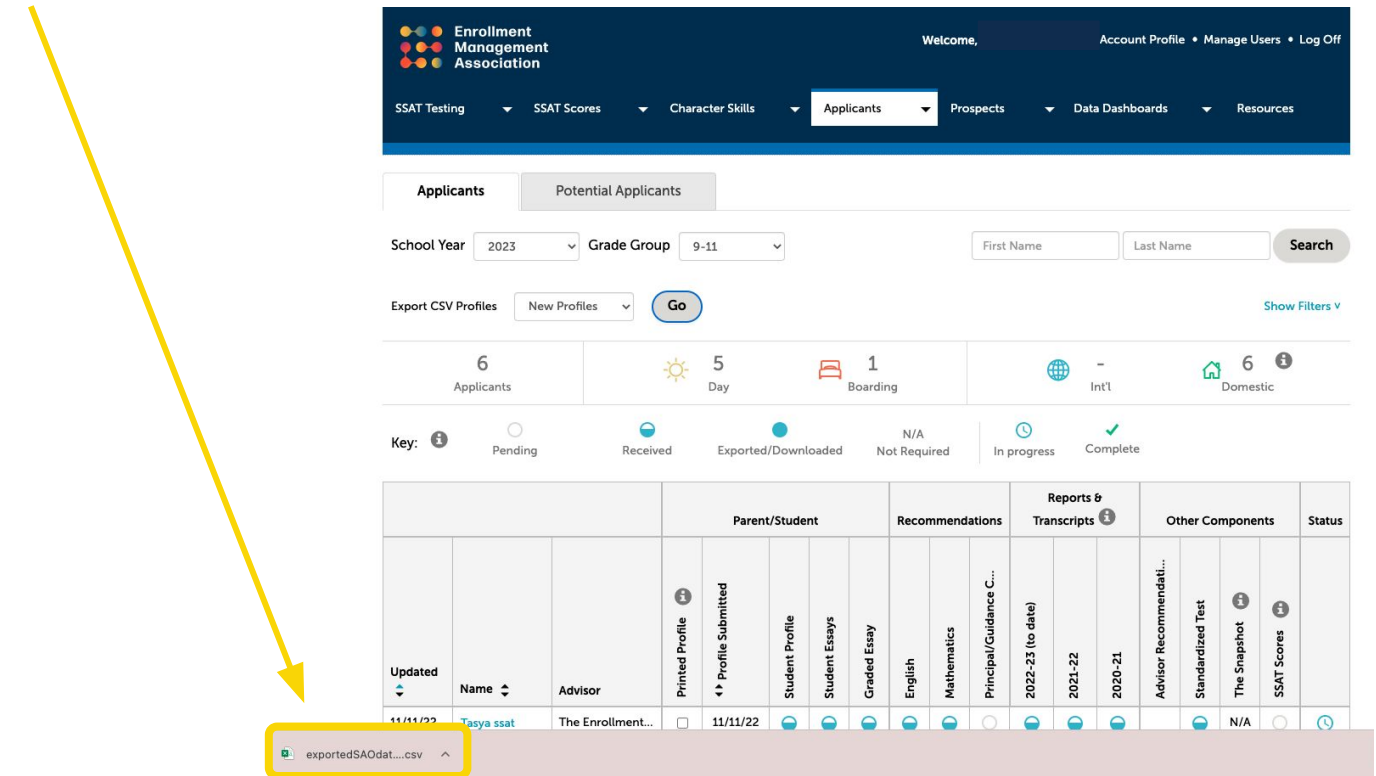

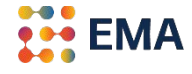

#### Review the Exported CSV File

The CSV file can be sorted, filtered, or imported to your school's database system. Here is an sample of biographical data showing a sample of fields. The original data export contains more than 300 data fields.

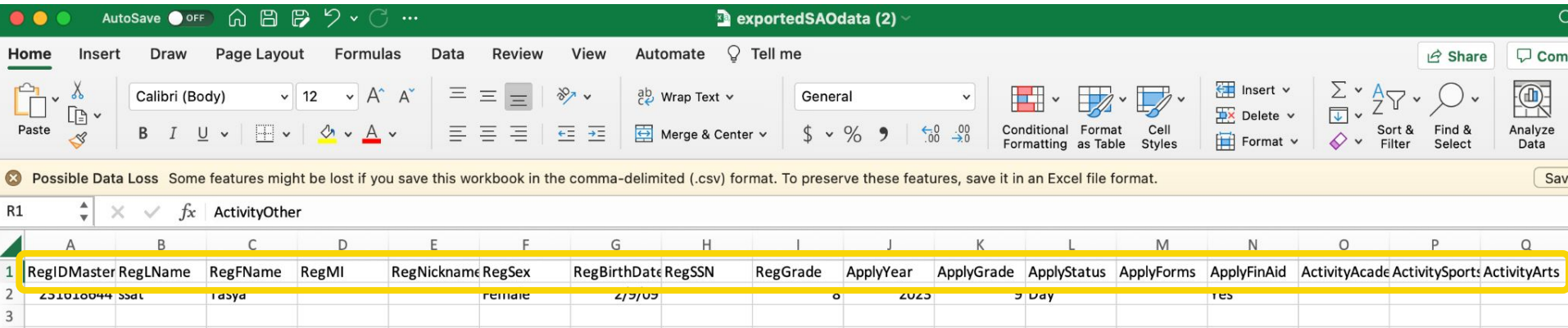

••• ЕМА

#### Download Application Components

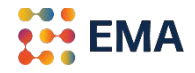

You can **Download All** or **Download Only New** components in PDF.

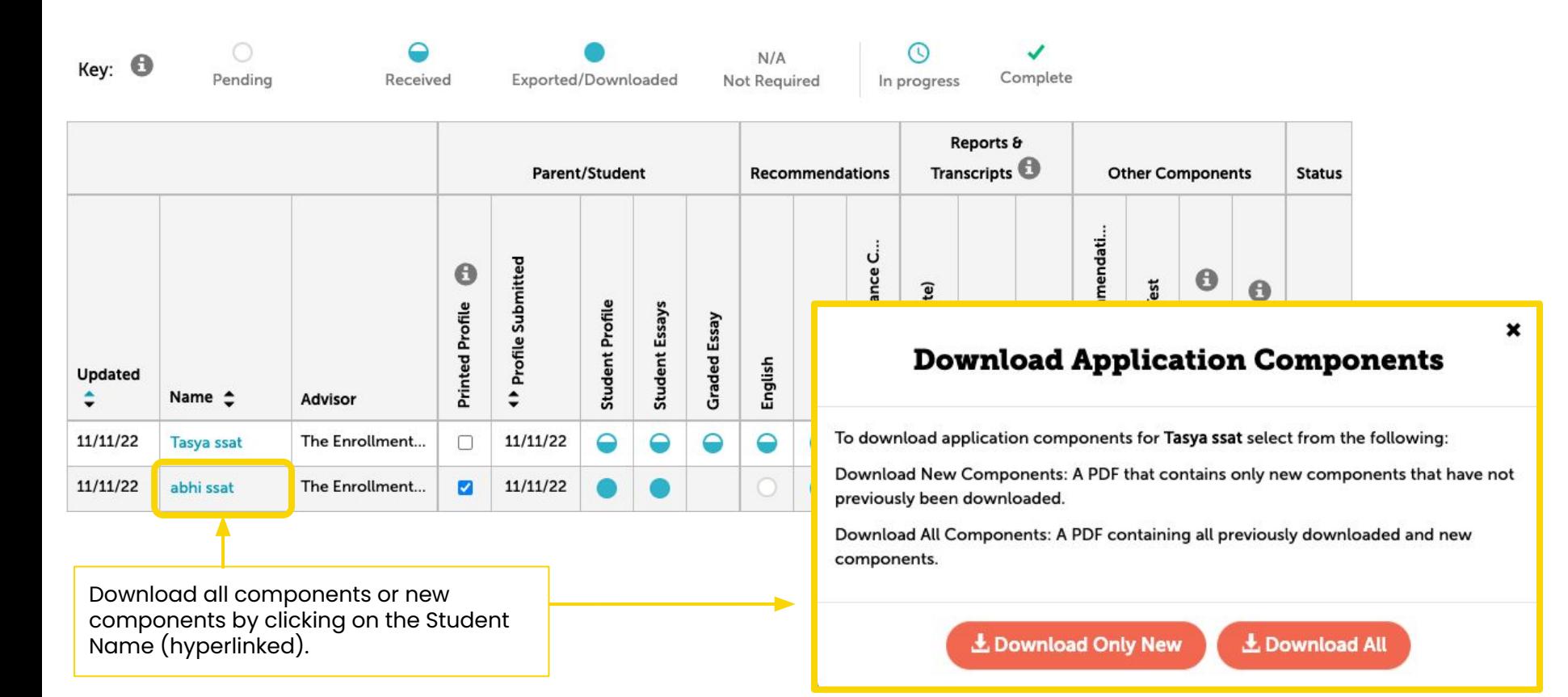

## Download Application Components

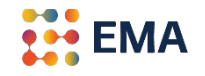

You can download any application component individually as separate PDFs.

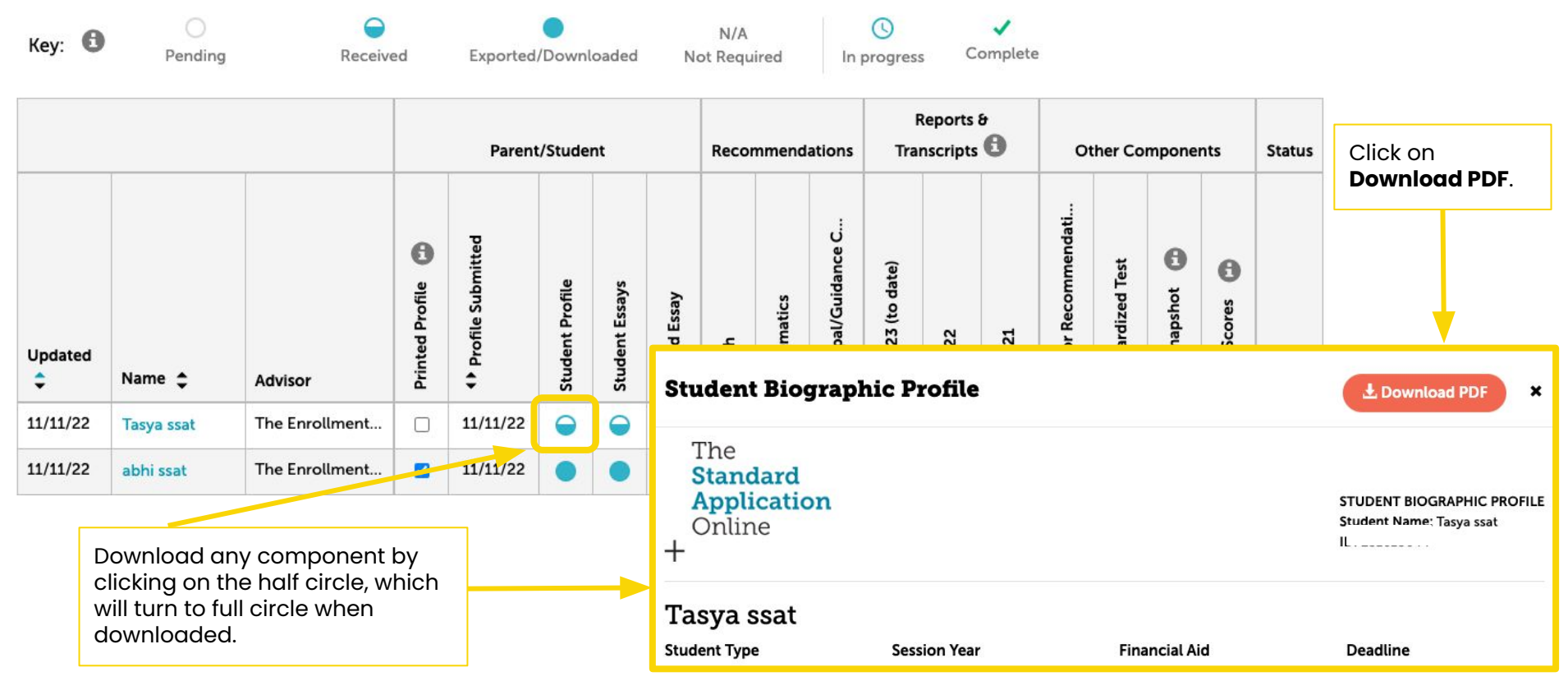

#### **[Seamless Data Integration](https://www.enrollment.org/resources/seamless-data-integration)**

An Application Programming Interface (API) is a data bridge that allows systems to share information and data. This data bridge allows admission offices to seamlessly integrate data between schools' databases/systems and the SAO, SSAT scores, and Snapshot scores. Contact members@enrollment.org to initiate setup with one of the existing partners.

**B** EMA

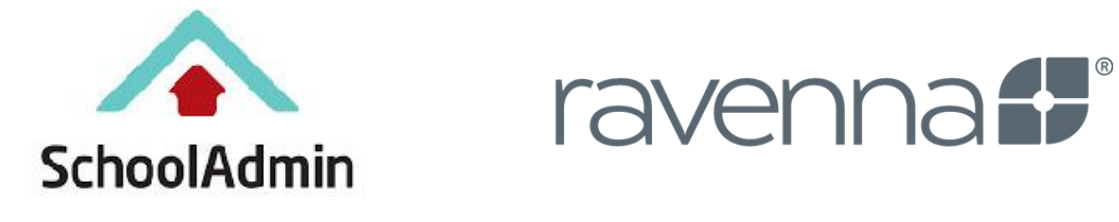

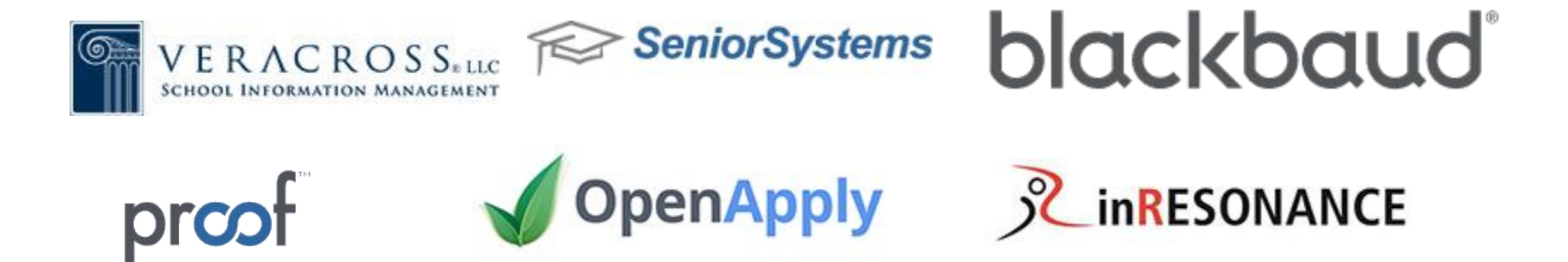

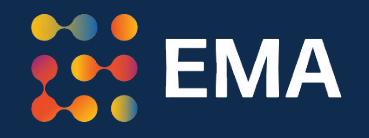

# For Frequently Asked Questions visit the [SAO Help Center](https://www.enrollment.org/hc/sao)

Contact: **members@enrollment.org**